# **GARMIN.**

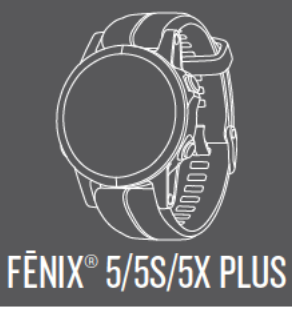

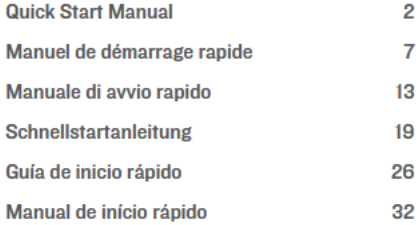

# **FĒNIX® 5/5S/5X PI US Quick Start Manual**

# **Device Overview**

## A WARNING

See the Important Safety and Product Information guide in the product box for product warnings and other important information.

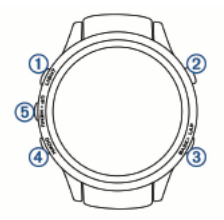

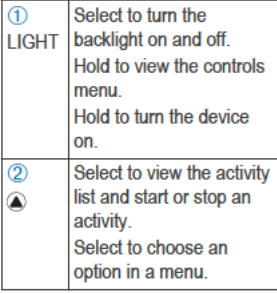

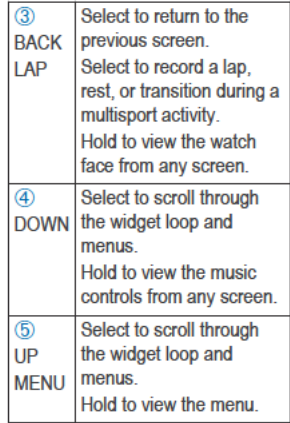

## **Viewing the Controls Menu**

The controls menu contains options, such as turning on do not disturb mode, locking the keys, and turning the device off. You can also open the Garmin Pay<sup>™</sup> wallet.

From any screen, hold LIGHT. 1

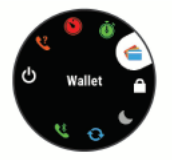

Select UP or DOWN to scroll 2 through the options.

## **Viewing Widgets**

Your device comes preloaded with several widgets, and more are available when you pair your device with a smartphone.

- **Select UP or DOWN** The device scrolls through the widget loop.
- Select a to view additional options and functions for a widget.
- From any screen, hold **BACK** to return to the watch face.
- If you are recording an activity, select **BACK** to return to the activity data pages.

## **Customizing the Watch**

- From the watch face, hold **MENU** to change the watch face.
- From the widget screens, hold **MENU** to customize the widget options.
- From the controls menu, hold  $\bullet$ **MENU** to add, remove, and reorder the controls.
- From any screen, hold MENU to change additional settings.

#### **Smart Features Pairing Your Smartphone** with Your Device

To use the connected features of the fenix<sup>®</sup> 5/5S/5X Plus device, it must be paired directly through the Garmin Connect™ Mobile app. instead of from the Bluetooth<sup>®</sup> settings on your smartphone.

- 1 From the app store on your smartphone, install and open the Garmin Connect Mobile app.
- 2 Bring your smartphone within 10 m (33 ft.) of your device.
- 3 Hold LIGHT to turn on the device.

The first time you turn on the device, it is in pairing mode.

4 Follow the instructions in the app to complete the pairing and setup process.

### **Setting Up Your Garmin Pay Wallet**

The Garmin Pay feature allows you to use your watch to pay for purchases in participating stores. You can add one or more participating credit or debit cards to your Garmin Pay wallet. Go to garmin.com/garminpay/banks to

find participating financial *institutions* 

- From the fenix 5/58/5X Plus 1 device page in the Garmin Connect Mobile app. select **Garmin Pav > Create Your Wallet**
- 2 Follow the on-screen *instructions*

You can open your Garmin Pay wallet from the controls menu on vour device. See the owner's manual for more information on using Garmin Pay.

#### **Music**

You can control music playback on vour paired smartphone using your fēnix 5/5S/5X Plus device

On a fēnix 5/5S/5X Plus, you can download audio content to your device from your computer or from a third-party provider, so you can listen when your smartphone is not nearby. To listen to audio content stored on your device, you must connect headphones with Bluetooth technology.

You can use the music controls to control music playback on your smartphone or to play music stored on your device.

## Downloadable Features

You can download features such as apps, widgets, and watch faces from Garmin<sup>®</sup> and other providers using the Connect IQ™ Mobile app.

#### **Downloading Connect IQ Features**

- 1. From the app store on your smartphone, install and open the Connect IQ Mobile app.
- **2** Follow the on-screen *instructions*

# **Activities and Apps**

Your device can be used for indoor outdoor, athletic, and fitness activities. When you start an activity, the device displays and records sensor data You can save activities and share them with the Garmin Connect community.

You can also add Connect IQ activities and apps to your device using the Connect IQ Mobile app  $(page 4)$ .

#### **Starting an Activity**

- From the watch face, select  $\widehat{\blacktriangle}$ . 1
- 2 Select an activity.
- 3 If necessary, follow the onscreen instructions to enter additional information.
- If necessary, wait while the 4 device connects to your ANT+<sup>\*</sup> sensors
- 5 If the activity requires GPS, go outside, and wait while the device locates satellites
- 6 Select  $\widehat{\mathbb{A}}$  to start the timer NOTE: The device does not record your activity data until you start the timer.

## **Stopping an Activity**

- Select  $\widehat{\blacktriangle}$
- Select Save

### **Map**

Your device comes preloaded with maps and can display several types of Garmin map data, including topographical contours and nearby points of interest. To purchase additional map data and view compatibility information, go to garmin.com/maps.

### **Wearing the Device**

Wear the device above your wrist bone

> **NOTE:** The device should be snug but comfortable. For more accurate heart rate readings on the fenix 5/5S/5X Plus device, it should not move while running or exercising. For more

accurate pulse oximeter readings on the fenix 5X Plus device, you should remain motionless

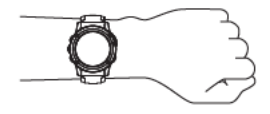

**NOTE:** The optical sensor is located on the back of the device

See the owner's manual for more information

## **Device Information** Changing the QuickFit<sup>™</sup> **Bands**

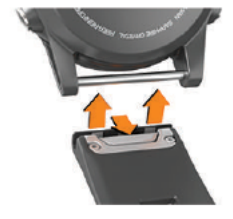

## **Metal Watch Band Adjustment**

If your watch includes a metal watch band, you should take your watch to a jeweler or other professional to adjust the length of the metal band.

**Ouick Start Manual** 

### **Charging the Device**

#### **WARNING**

This device contains a lithium-ion battery. See the Important Safety and Product Information guide in the product box for product warnings and other important information

### **NOTICE**

To prevent corrosion, thoroughly clean and dry the contacts and the surrounding area before charging or connecting to a computer. Refer to the cleaning instructions in the owner's manual

Plug the small end of the USB 1 cable into the charging port on vour device.

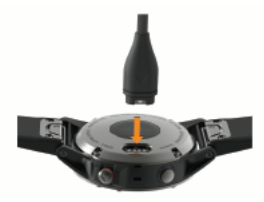

- 2 Plug the large end of the USB cable into a USB port on your computer.
- 3 Charge the device completely.

#### **Specifications**

Operating temperature range: fēnix 5/5S/5X Plus: from -20° to 45°C (from -4° to 113°F)

- Charging temperature range: fēnix 5/5S/5X Plus: from 0° to 45°C (from 32° to 113°F)
- Wireless frequencies/protocols: fēnix 5S Plus: 13 MHz @ -70.53 dBm nominal, 2.4 GHz @ 23.4 dBm nominal: fēnix 5 Plus: 13 MHz  $@$  -69.33 dBm nominal. 2.4 GHz @ 22.9 dBm nominal: fēnix 5X Plus: 13 MHz @ -71.23 dBm nominal, 2.4 GHz @ 23.4 d<sub>Rm</sub> nominal

### **Troubleshooting Resetting Your Device**

- Hold LIGHT for at least 25 1 seconds
- 2 Hold LIGHT for one second to turn on the device

## My device is in the wrong language

Go to www.garmin.com /manuals/fenix5plus/language for more information on changing your device language.

# **Getting the Owner's Manual**

The owner's manual includes instructions for using device

features and accessing regulatory information.

> Go to www.garmin.com /manuals/fenix5plus.

## FĒNIX® 5/5S/5X PLUS Manuel de démarrage rapide

# Présentation de l'appareil

## A AVERTISSEMENT

Consultez le guide Informations importantes sur le produit et la sécurité inclus dans l'emballage du produit pour prendre connaissance des avertissements et autres informations importantes sur le produit.

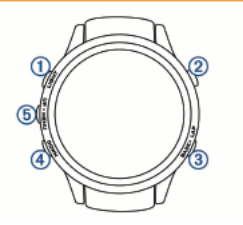

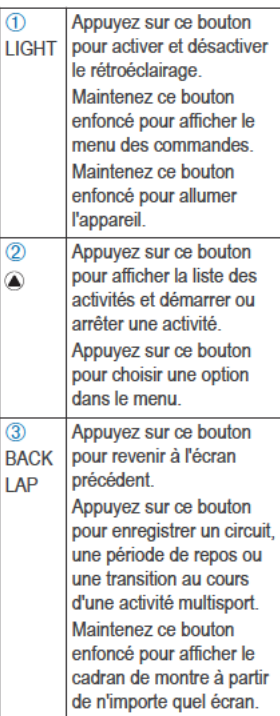

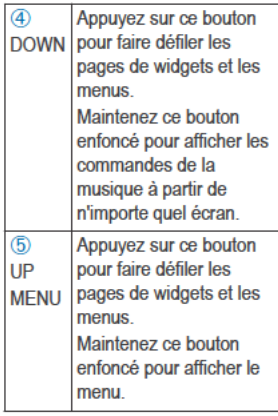

#### Affichage du menu des commandes

Le menu des commandes contient des options, comme le mode Ne pas déranger, le verrouillage des boutons et l'arrêt de l'appareil. Vous pouvez aussi ouvrir le portefeuille Garmin Pay.

1 Sur n'importe quel écran, appuyez longuement sur LIGHT.

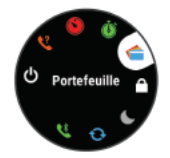

Appuvez sur UP ou DOWN  $\mathbf{z}$ pour faire défiler les options.

#### Affichage des widgets

Si votre appareil est fourni préchargé avec plusieurs widgets. vous pouvez en télécharger d'autres lorsque vous couplez votre appareil avec un smartphone.

Sélectionnez UP ou DOWN.

L'appareil fait défiler les écrans de widgets.

- Appuyez sur a pour voir les options et les fonctions supplémentaires d'un widget.
- Depuis n'importe quel écran. ٠ maintenez le bouton BACK enfoncé pour revenir au cadran de la montre
- Si vous enregistrez une activité. sélectionnez BACK pour revenir aux pages de données d'activité

## **Personnalisation de la montre**

- Depuis le cadran, maintenez le bouton **MENU** enfoncé pour modifier l'image du cadran de la montre.
- Depuis l'écran d'un widget. maintenez le bouton **MENU** enfoncé pour personnaliser les options du widget.
- Depuis le menu des commandes, maintenez le bouton **MENU** enfoncé pour ajouter, supprimer ou retrier les commandes.
- Depuis n'importe quel écran. maintenez le bouton **MENU** enfoncé pour modifier d'autres paramètres.

# **Fonctions Intelligentes**

#### **Couplage de votre smartphone avec votre appareil**

Pour que vous puissiez utiliser les fonctions connectées de la montre fēnix 5/5S/5X Plus, celle-ci doit être couplée directement via l'application Garmin Connect Mobile et non pas via les paramètres Bluetooth de votre smartphone.

**1** Depuis la boutique d'applications sur votre smartphone, installez et ouvrez l'application Garmin Connect Mobile.

- **2** Rapprochez votre smartphone à moins de 10 m (33 pi) de votre appareil.
- **3** Maintenez le bouton **LIGHT** enfoncé pour mettre l'appareil sous tension.

Lorsque vous allumez l'appareil pour la première fois, celui-ci est réglé sur le mode couplage.

**4** Suivez les instructions dans l'application pour terminer la procédure de couplage et de réglage.

## **Configuration de votre portefeuille Garmin Pay**

La fonction Garmin Pay vous permet d'utiliser votre montre pour payer vos achats dans les boutiques qui le permettent. Vous pouvez ajouter une ou plusieurs cartes de crédit ou de débit à votre portefeuille Garmin Pay. Rendezvous sur garmin.com/garminpay /banks pour consulter la liste des établissements bancaires participant au programme.

**1** Sur la page fēnix 5/5S/5X Plus de l'application Garmin Connect Mobile, sélectionnez **Garmin Pay** > **Créer votre portefeuille**.

**2** Suivez les instructions présentées à l'écran.

Vous pouvez ouvrir votre portefeuille Garmin Pay depuis le menu des commandes de votre appareil. Pour plus d'informations sur l'utilisation de Garmin Pay, reportez-vous au manuel d'utilisation.

#### **Musique**

Vous pouvez contrôler la lecture de la musique sur votre smartphone couplé à partir de votre appareil fēnix 5/5S/5X Plus.

Vous pouvez télécharger des pistes audio sur votre fēnix 5/5S/5X Plus à partir de votre ordinateur ou d'une source tierce. Ainsi, vous pouvez écouter votre musique même lorsque votre smartphone n'est pas à portée de main. Pour écouter les pistes audio stockées sur votre appareil, vous devez connecter des écouteurs via la technologie Bluetooth.

Vous pouvez utiliser les commandes musicales pour contrôler la lecture sur votre smartphone ou pour lire la musique stockée sur votre appareil.

# **Fonctions téléchargeables**

Vous pouvez télécharger des fonctions comme des applications, des widgets et des lunettes de montre sur Garmin et auprès d'autres fournisseurs à l'aide de l'application Connect IQ Mobile.

#### *Téléchargement d'objets Connect IQ*

- **1** Depuis la boutique d'applications sur votre smartphone, installez et ouvrez l'application Connect IQ Mobile.
- **2** Suivez les instructions présentées à l'écran.

# **Activités et applications**

Vous pouvez utiliser votre appareil pour des activités sportives, que ce soit d'intérieur ou de plein air. Quand vous démarrez une activité, l'appareil affiche et enregistre des données de capteur. Vous avez la possibilité d'enregistrer des activités et de les partager avec la communauté Garmin Connect.

Vous pouvez aussi ajouter des activités et des applications Connect IQ à votre appareil à l'aide de l'application Connect IQ Mobile (page 10).

## Démarrage d'une activité

- A partir du cadran de la montre. 1 appuvez sur  $\bigcirc$ .
- Sélectionnez une activité 2
- 3 Si besoin, suivez les instructions à l'écran pour saisir des informations complémentaires.
- 4 Si besoin, attendez que l'appareil se connecte aux capteurs ANT+.
- 5 Si votre activité nécessite la fonction GPS, allez dehors, et patientez pendant l'acquisition des signaux satellites.
- 6 Sélectionnez a pour démarrer le chrono

**REMARQUE: l'appareil** n'enregistre pas les données de votre activité tant que vous n'avez pas lancé le chrono.

### Arrêt d'une activité

- Sélectionnez <sup>2</sup>
- Sélectionnez Enregistrer. 2

### Carte

Votre appareil inclut des cartes préchargées et peut afficher plusieurs types de données cartographiques Garmin, y compris les contours topographiques et les points d'intérêt à proximité. Pour

acheter des données cartographiques supplémentaires et accéder à des informations sur la compatibilité, rendez-vous sur garmin.com/maps.

### Port de l'appareil

Portez l'appareil autour du poignet, au-dessus de l'os.

**REMARQUE : l'appareil doit** être suffisamment serré, mais rester confortable. Pour optimiser les relevés de fréquence cardiaque sur votre appareil fēnix 5/5S/5X Plus, celui-ci ne doit pas bouger pendant que vous courez ni pendant vos entraînements. Pour optimiser les relevés de l'oxymètre de pouls sur votre appareil fēnix 5X Plus, vous devez rester immobile.

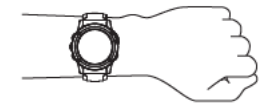

**REMARQUE : le capteur** optique est situé à l'arrière de l'appareil.

Pour plus d'informations. reportez-vous au manuel d'utilisation.

 $11$ 

## **Informations sur l'appareil Changement des bracelets QuickFit**

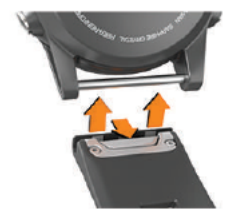

#### Ajustement du bracelet de montre en métal

Si votre montre inclut un bracelet en métal, vous devez faire aiuster la lonqueur du bracelet en vous rendant chez un bijoutier ou un autre professionnel.

### **Chargement de l'appareil**

### A AVERTISSEMENT

Cet appareil contient une batterie lithium-ion. Consultez le guide Informations importantes sur le produit et la sécurité inclus dans l'emballage du produit pour prendre connaissance des avertissements et autres informations importantes sur le produit.

#### **AVIS**

Pour éviter tout risque de corrosion. nettovez et essuvez soigneusement les contacts et la surface environnante avant de charger l'appareil ou de le connecter à un ordinateur. Reportez-vous aux instructions de nettovage du manuel d'utilisation

1 Branchez la petite extrémité du câble USB sur le port situé sur votre appareil.

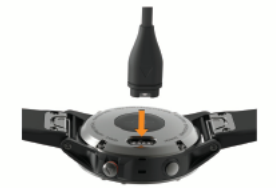

- Branchez la grande extrémité  $\mathbf{p}$ du câble USB sur un port USB de votre ordinateur.
- 3 Chargez complètement l'appareil.

#### Caractéristiques techniques Plage de températures de

fonctionnement : fēnix 5/5S/5X Plus : de -20 à 45 °C (de -4 à 113 °F)

Plage de températures de chargement : fenix 5/5S/5X Plus : de 0 à 45 °C (de 32 à 113 °F)

Fréquences/Protocoles sans fil: fēnix 5S Plus : 13 MHz à -70.53 dBm nominal, 2.4 GHz à 23.4 dBm nominal: fenix 5 Plus: 13 MHz à -69.33 dBm nominal, 2,4 GHz à 22.9 dBm nominal: fēnix 5X Plus: 13 MHz à -71.23 dBm nominal. 2.4 GHz à 23.4 dBm nominal

#### **Dépannage** Réinitialisation de votre appareil

- Maintenez le bouton LIGHT 1 enfoncé pendant au moins 25 secondes
- $\mathbf{p}$ Maintenez le bouton LIGHT enfoncé pendant une seconde pour mettre l'appareil sous tension.

#### Mon appareil n'est pas dans la bonne langue

Rendez-vous sur www.garmin.com/manuals /fenix5plus/language pour obtenir des informations sur la manière de changer la langue de votre appareil.

## Téléchargement du manuel d'utilisation

I e manuel d'utilisation comprend des instructions sur la manière d'utiliser des fonctionnalités de l'appareil et d'obtenir des informations de réglementation.

> Rendez-vous sur www.garmin.com/manuals /fenix5plus.

# **FĒNIX® 5/5S/5X PI US** Manuale di avvio rapido

## Panoramica del dispositivo

#### A AWERTENZA

Se guiden Vigtige oplysninger om sikkerhed og produkter i æsken med produktet for at se produktadvarsler og andre vigtige oplysninger.

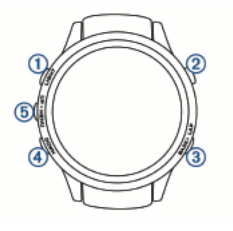